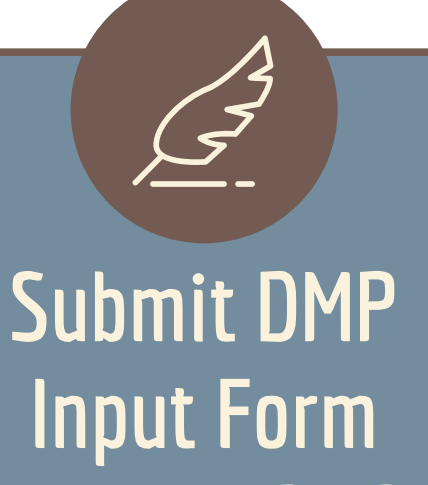

## without DMP

## **2. Approval**

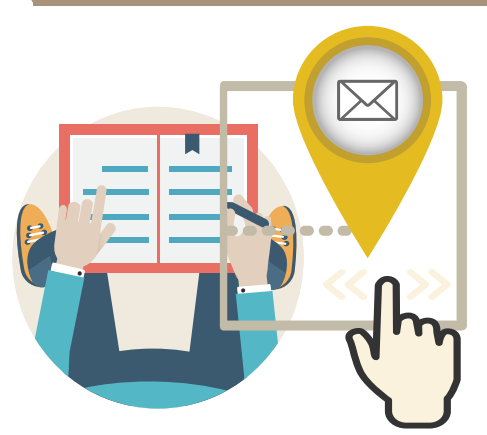

An email will be sent to your primary supervisor for approval.

## **1. Submit Form**

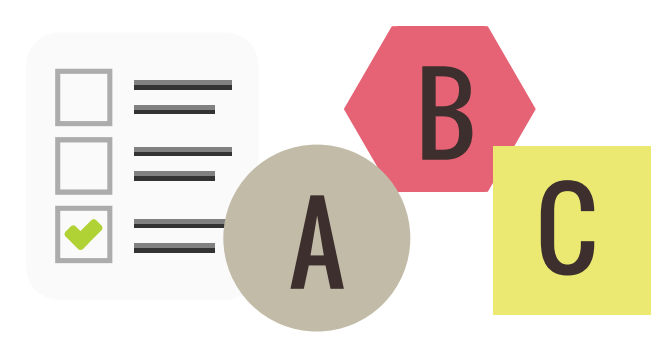

Login with your HKU Portal account and select option A, B, or C if you do not have data generated from your research.

## **3. Print Form**

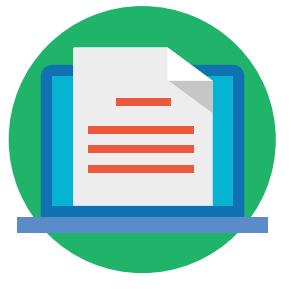

Print the approved form and submit the printed copy to your Department/Faculty.

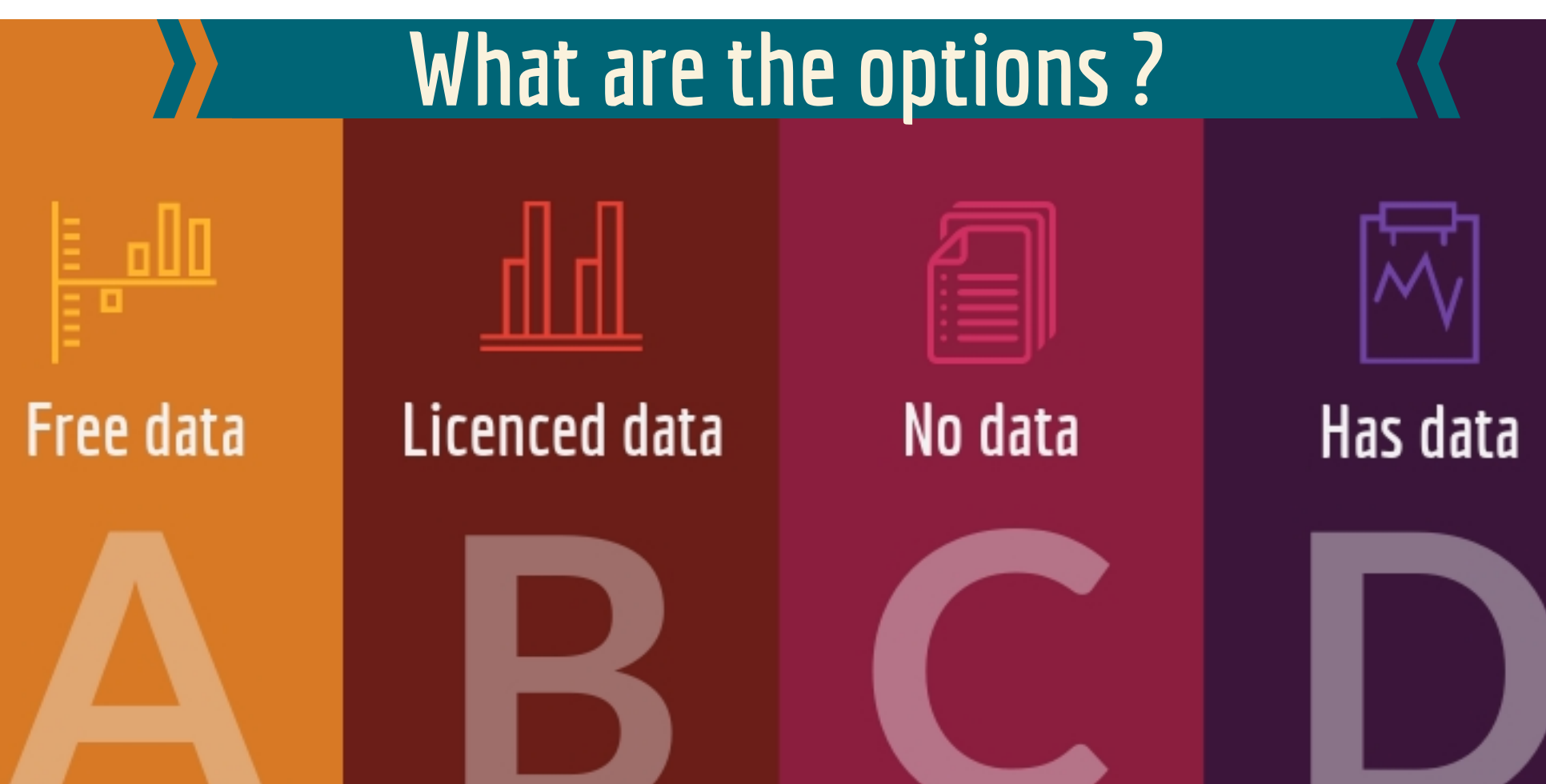